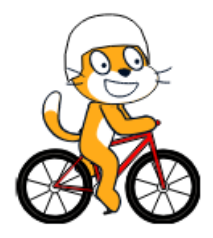

# Défi Scratch 2022-2023

Avant de commencer le défi, il faut télécharger le lutin Scratch à vélo : [https://icloud.ac](https://icloud.ac-amiens.fr/index.php/s/fWcdaXuKlNhkxuY)[amiens.fr/index.php/s/fWcdaXuKlNhkxuY](https://icloud.ac-amiens.fr/index.php/s/fWcdaXuKlNhkxuY) et l'importer dans Scratch.

Pour télécharger le lutin sur tablette

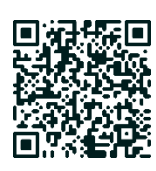

## Scratch à vélo - Défi 1

Quand je clique sur le drapeau vert, Scratch se déplace de gauche à droite.

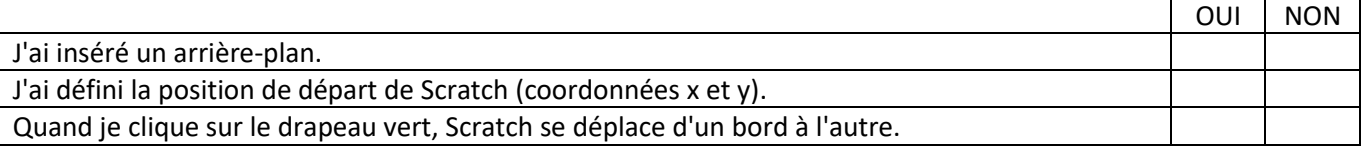

#### Scratch à vélo - Défi 2

Quand je clique sur le drapeau vert, Scratch se déplace de gauche à droite en pédalant.

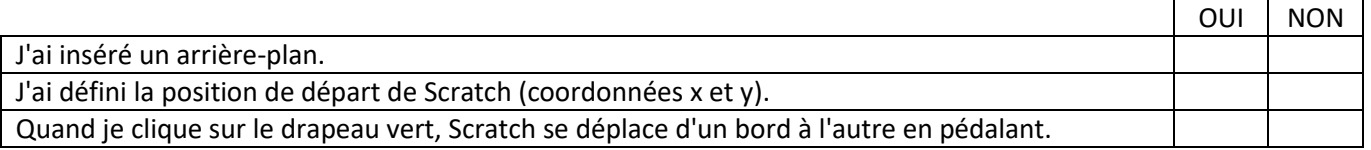

#### Scratch à vélo - Défi 3

Quand je clique sur le drapeau vert, Scratch se déplace de gauche à droite en pédalant et le décor change.

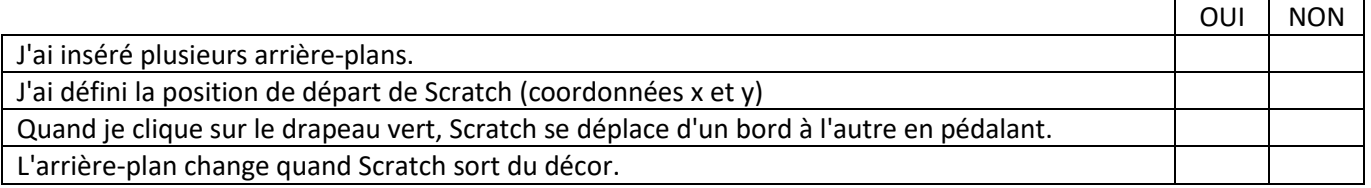

## Scratch à vélo - Défi 4

Quand je clique sur le drapeau vert, Scratch se déplace de gauche à droite en pédalant et le décor change. Quand des obstacles apparaissent sur son chemin, Scratch saute pour les éviter.

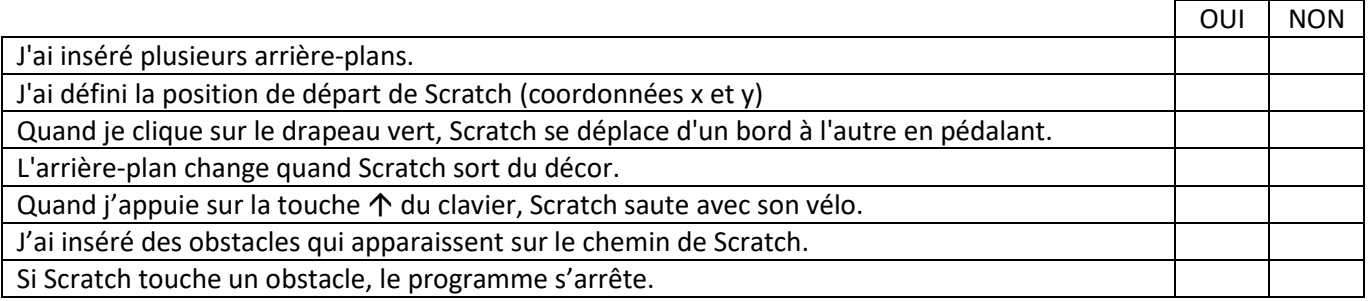

## Scratch à vélo - Défi 4 bis

Quand je clique sur le drapeau vert, Scratch se déplace de gauche à droite en pédalant et le décor change. Scratch se promène dans les décors de votre choix, commente son parcours ou les personnages rencontrés.

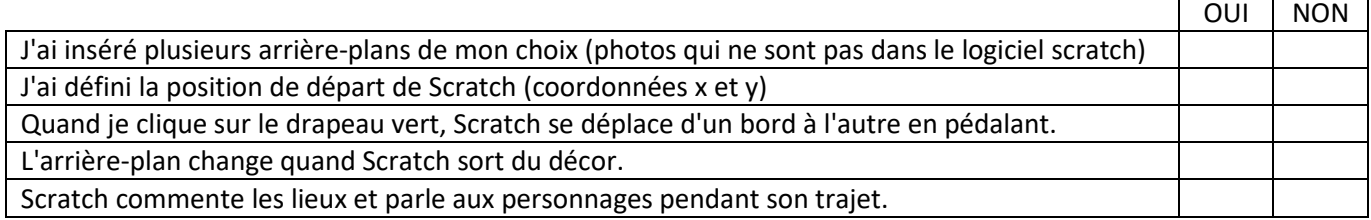

#### Aide – Blocs possibles

Défi 1

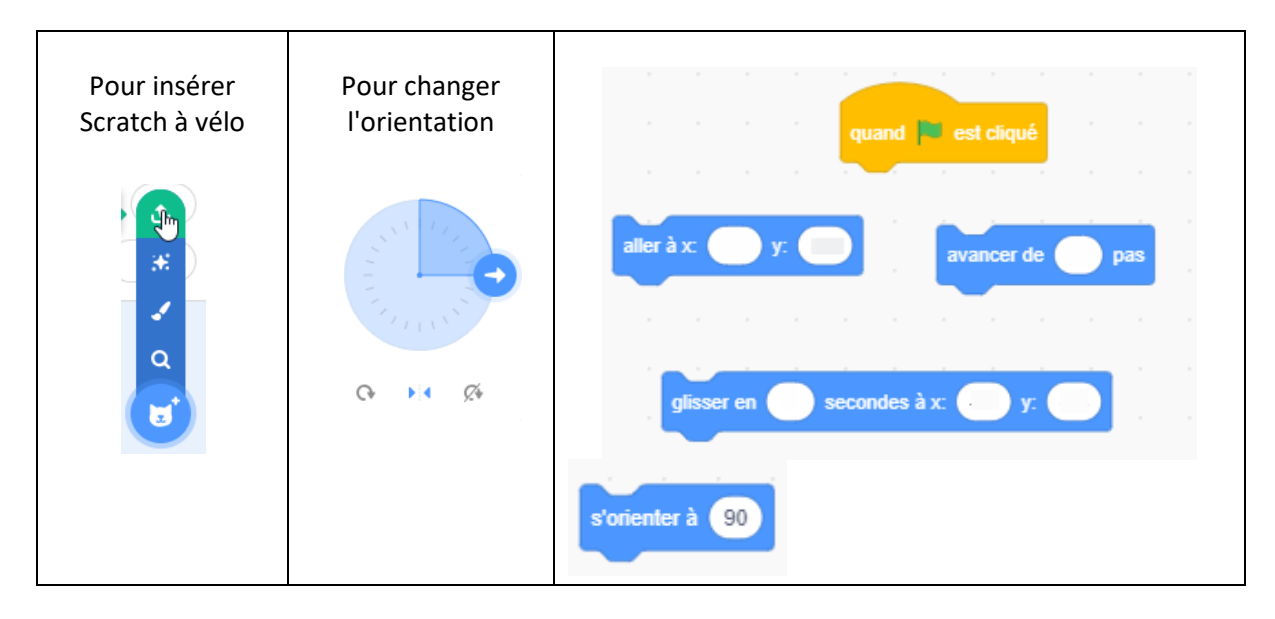

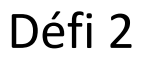

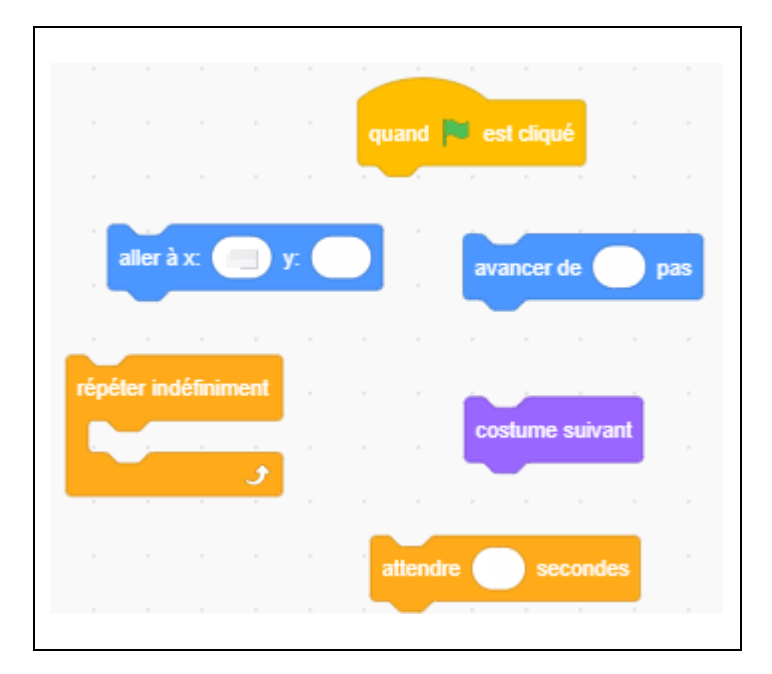

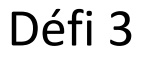

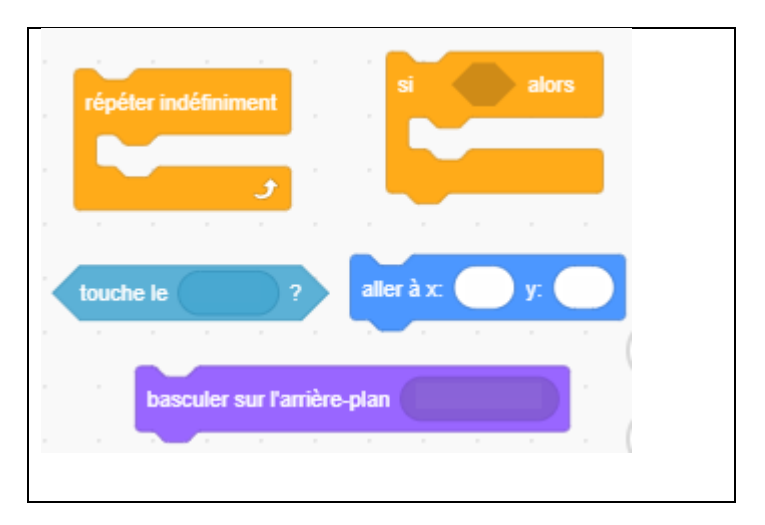

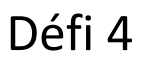

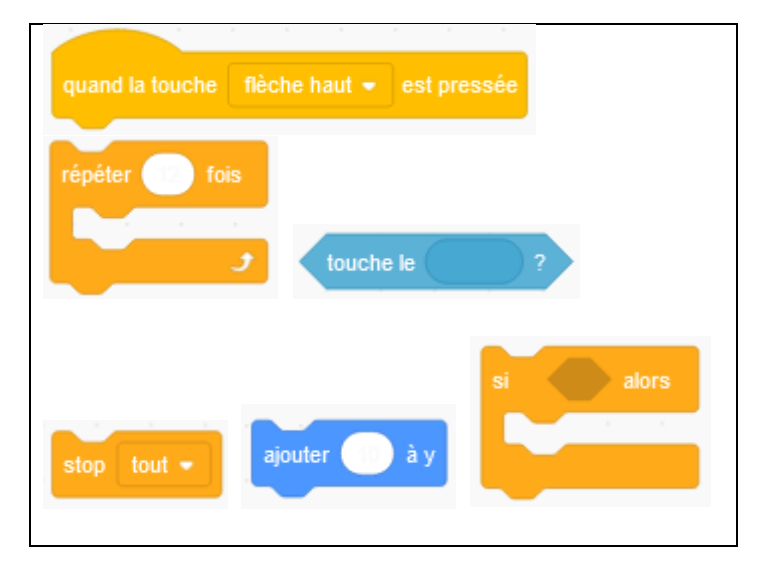

Défi 4 bis

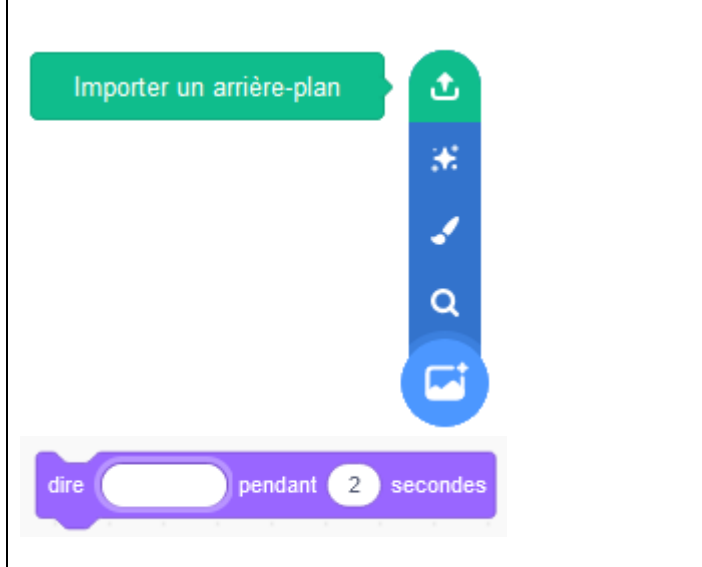